1275 Danner Dr Tel:330-562-7070 Aurora, OH 44202 Fax:330-562-1999

www.networktechinc.com

# INSTALLATION GUIDE FOR THE 2-PORT TTL VIDEO ONLY SWITCH SE-15V-2-2U1C-TTL / SE-15V-2-2C1U-TTL/SE-15V-2-2U1C-RS

#### INTRODUCTION

The NTI 2-port "TTL" controlled video only switch allows one (1) CPU to switch two (2) monitors (model SE-15V-2-2U1C-TTL) or one (1) monitor to be switched to two (2) computers (model SE-15V-2-2C1U-TTL). All NTI 2-port "TTL" controlled video only switches are available for VGA video with 150MHz bandwidth and 1920X1200 resolution.

Optional: RS232 Control instead of TTL control available in model SE-15V-2-2U1C-RS.

## **INSTALLATION**

1. Turn OFF power to CPU(s) and monitor(s).

#### FOR MODEL SE-15V-2-2C1U-TTL

2a. Using the supplied video cable, connect the video port of one CPU to the "VIDEO 1" port on the unit.

NOTE: It will be necessary to repeat this step on the "VIDEO 2" port with another VEXT-xx video cable that must be purchased separately.

3a. Connect the monitor using its existing video cable to the "MONITOR" port on the unit.

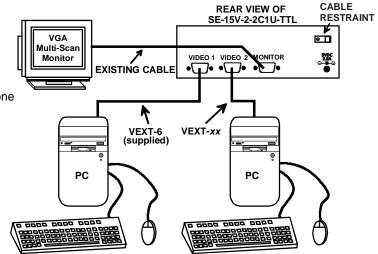

Windows Keyboard & Mouse

Windows Keyboard & Mouse

## FOR MODEL SE-15V-2-2U1C-TTL/SE-15V-2U1C-RS

- 2b. Using the supplied video cable, connect the video port of the CPU to the "VIDEO" port on the switch.
- 3b. Connect the monitors using their existing video cables to ports "MONITOR 1" and "MONITOR 2" on the switch.

NOTE: Using a VEXT-xx video cable the monitor cable(s) can be extended up to 250 feet (sold separately).

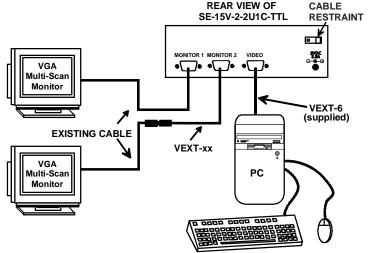

Windows Keyboard & Mouse

- 4. Secure the power cable to the cable tie on the SE-15V-2 and connect the power plug from the AC adapter to the SE-15V-2.
- 5. Plug in the AC adapter and power-up the switch. The "Power" LED and "1" LED should illuminate, indicating a connection between the monitor and the CPU connected to "Video 1".
- 6. Apply power to the CPU(s) and monitor(s).

## TTL Control (SE-15V-2U1C/2C1U-TTL Models Only)

Models with –TTL include a 9 pin D female connector port for remote control. The proper wiring of the 9DB connector to use this port is as follows:

- ➤ Pin 1 = Ground
- ➤ Pin 2 = NC or connect toTTL1 (>2.4VDC) to switch to Monitor 1
- ➤ Pin 2 = Connect to pin 1 or TTL0 (<0.8VDC) to switch to Monitor 2.

The LEDs (1 or 2) will illuminate to provide indication of port selection

# SE-15V-2-2C1U-TTL FRONT VIEW

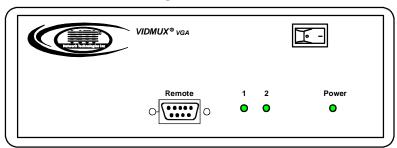

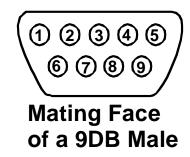

# RS232 CONTROL (SE-15V-2U1C-RS Only)

The SE-15V-2U1C-RS can be controlled from the front panel push button (press to switch between MONITOR 1 and MONITOR2) or it can be controlled using RS232. RS232 control can be achieved using a separate user terminal or CPU with a terminal program. To make a terminal connection, connect a serial cable (specifications on page 3) between the user terminal and the 9 pin DIN female connector on the VIDMUX labeled "RS232". Configure the terminal program for a baud rate of 9600.

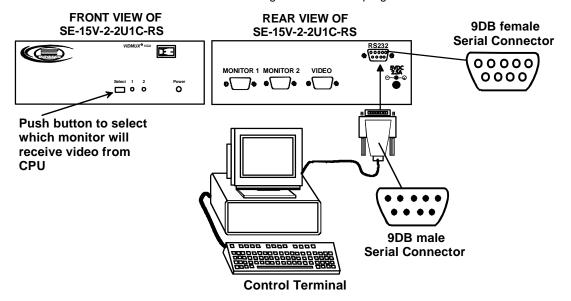

#### **Remote Connection**

The RS232 Interface is designed to meet the RS232C standard and can be controlled from any CPU or other controller with an RS232 communications port. The pin-out for the 9DB connector on the unit is as follows:

On the 9DB female connector, pins 1 (DCD), 4 (DTR), and 6 (DSR) are shorted and pins 7 (RTS) and 8 (CTS) are shorted. Therefore, host handshaking is bypassed and TXD and RXD are

## **RS232 CONNECTOR (9DB FEMALE)**

| PIN | SIGNAL | FUNCTION                    |
|-----|--------|-----------------------------|
| 1   | CD     | Carrier Detect              |
| 2   | TXD    | Transmit data (RXD at host) |
| 3   | RXD    | Receive data (TXD at host)  |
| 4   | DTR    | Data terminal ready         |
| 5   | GND    | Signal ground               |
| 6   | DSR    | Data set ready              |
| 7   | RTS    | Request to send             |
| 8   | CTS    | Clear to send               |
| 9   | -      | No connection               |

the only active signals. A straight-through 9DB serial cable (not null modem- see cable specifications on page 3) will work for most CPUs.

#### **COMMAND PROTOCOL**

CPU controller commands supported by the unit are defined below. All commands should be terminated with a <CR> (carriage return). All characters in the command string should be upper case, and all numbers below 10 should have a leading 0 (ex: 1 = 01).

**Legend**: (All numbers must be two digits)

BR : Baud Rate Code (03,06,12,24,48,96)

OP : Output Port (01,02) <CR> : Carriage Return (Hex 0xD)

#### **Command Definitions**

| Command<br>String | Good Response                | Description                                                                                                    |  |
|-------------------|------------------------------|----------------------------------------------------------------------------------------------------|--|
| CS 01,OP,01       | * <cr></cr>                  | Connect One Output Port To Input Port                                                                                    |  |
| RO 01,01          | * <cr>IP<cr></cr></cr>       | Read Connection For Output/User Port                                                                                     |  |
| CB 00,BR          | None                         | Change baud rate of serial line  BR=03(00),06(00),12(00),24(00),48(00),96(00)  Factory default is 9,600 (see note below) |  |
| RS 01             | * <cr></cr>                  | Internal Reset                                                                                                    |  |
| RV 01,00          | * <cr>string\0<cr></cr></cr> | Read NTI Version String                                                                                                  |  |
| RU 01             | * <cr>IP,OP<cr></cr></cr>    | Read Unit Size                                                                                                    |  |

If the syntax of a command is incorrectly entered, the command will be ignored or the switch will answer with a bad response ?<CR>.

Note: The baud rate as changed via RS232 will hold only until the VIDMUX is power cycled. On power-up, the VIDMUX will resume the default baud rate of 9600.

Note: If the baud rate of the VIDMUX is changed from 9600, be sure to change the baud rate of the user terminal as well.

Note: Each time the SE-15V-2 is power-cycled, it will connect the video to "MONITOR 1" by default.

## SPECIFICATIONS FOR STRAIGHT-THROUGH RS232 SERIAL CABLE

## VIDMUX to PS2 CPU (9 PIN)

| VIDM     | UX   |           | PS/2 CPU |          |
|----------|------|-----------|----------|----------|
| 9 pin    |      | Signal    | 9 pin    |          |
| Function | Pin# | Direction | Pin#     | Function |
| RxD      | 3    | <b>+</b>  | 3        | TxD      |
| TxD      | 2    | <b>→</b>  | 2        | RxD      |
| CTS      | 7 🔍  | <b>←</b>  | 7        | RTS      |
| RTS      | 8    |           | 8        | CTS      |
| DSR      | 4 •  | <b>+</b>  | 4        | DTR      |
| DTR      | 6    | <b>→</b>  | 6        | DSR      |
| SG       | 5    | _         | 5        | SG       |

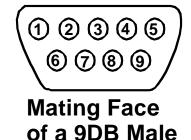

Terminals 7 and 8 are jumpered together and terminals 4 and 6 are jumpered together.

## TECHNICAL SPECIFICATIONS

| Resolution       | 1920X1200                                                                                                    |  |  |
|------------------|----------------------------------------------------------------------------------------------------|--|--|
| Bandwidth        | 150 MHz                                                                                                    |  |  |
| Video Connectors | <ul> <li>Two (2) 15HD (VGA) male connectors and one (1) 15HD (VGA) female connector for 2C1U model</li> <li>Two (2) 15HD (VGA) female connectors and one (1) 15HD (VGA) male connector for 2U1C model</li> </ul> |  |  |
| Power            | 120VAC or 240VAC@50 or 60Hz-5VDC/2.0A AC Adapter                                                                                                    |  |  |

#### **TROUBLESHOOTING**

PROBLEM SOLUTION

Keyboard Error • Check cable connections on computer and

switch.

Make sure that AC adapter is plugged in.

No Video • Check cable connections on CPU and switch.

# WARRANTY INFORMATION

The warranty period on this product (parts and labor) is two (2) years from date of purchase. Please contact Network Technologies Inc at (800) 742-8324 (800-RGB-TECH) in the U.S. and Canada or 330-562-7070 (worldwide) for information regarding repairs and/or returns. A return authorization number is required for all repairs/returns.

## **COPYRIGHT**

Copyright 2006, 2014 by Network Technologies Inc. All rights reserved. No part of this publication may be reproduced, stored in a retrieval system, or transmitted in any form or by any means, electronic, mechanical, photocopying, recording, or otherwise, without the prior written consent of Network Technologies Inc, 1275 Danner Drive, Aurora, OH 44202.

#### **CHANGES**

The material in this guide is for information only and is subject to change without notice. Network Technologies Inc reserves the right to make changes in the product design without reservation and without notification to its users.

MAN033 Revised 8/27/14